# **NIOS/ACAD./2020/336/8/E**

## **NATIONAL INSTITUTE OF OPEN SCHOOLING**

### **SENIOR SECONDARY COURSE**

#### **Lesson 8: Formulas, Functions and Charts**

## **Worksheet 8**

1. Sales made by the " Electronics Pvt Ltd" for the month of June 2020 is shown in Figure 1 given below:-

| <b>Sales-Report Electronics Pvt Ltd (June 2020)</b> |                        |                          |           |            |        |
|-----------------------------------------------------|------------------------|--------------------------|-----------|------------|--------|
| S.No                                                | <b>Product Name</b>    | Date                     | Price     | Units Sold | Amount |
|                                                     | <b>Washing Machine</b> | 20 <sup>th</sup><br>June | Rs 45,000 |            |        |
|                                                     | Micro Ware             | $25th$ June              | Rs 15,000 |            |        |
| 3                                                   | Air Conditioned        | $12th$ June              | Rs 25,000 |            |        |
|                                                     | Lap Tops               | $4th$ June               | Rs 40,000 |            |        |
|                                                     | Television             | $30th$ June              | Rs 22,000 | 10         |        |
| <b>Total Sales</b>                                  |                        |                          |           |            |        |

Fig 1.Sales-Report Electronics Pvt Ltd

Enter the above data in a spreadsheet. Save it in "Sales.xls". Use formula's to find out the following:-

- a) Product wise Sales
- b) Total Sales in the month of June

Also draw a suitable chart that displays the contribution of each value to the total (use tools of Ms-Excel)

2. The Travel Agency " World Tours & Travels" stores packages sold for various destinations in a spread sheet as given in Figure 2

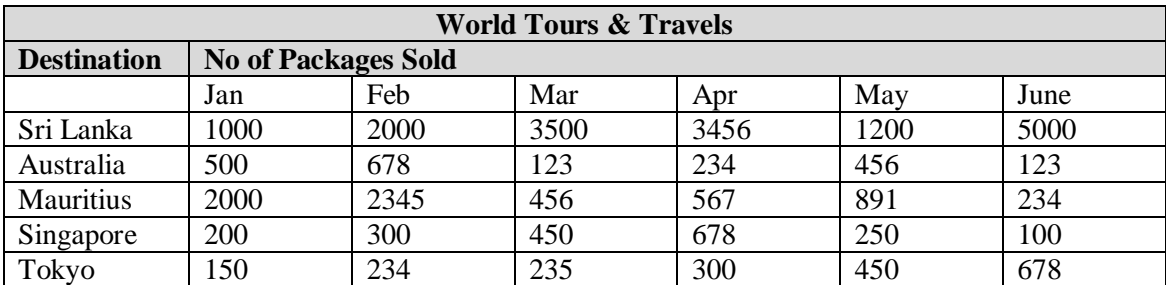

Fig 2. Tour Packages Sold

Answer the following:-

- a. Create a worksheet given in Figure 2 and store it as "Tour.xls"
- b. Create the Graph for the given data
- c. What is a Chart Title?
- d. A Legend has been placed in the chart. Identify its Position
- e. Has the data table been displayed in the chart?

3. Kumar's mother creates grocery list every month. Kumar asked his mother to give him the list of grocery items she buys for a month. He used worksheets in Excel with items in one column and quantity in another column and their prices in the next column. Now he can very easily calculate the amount spent on each item and the total monthly bill.

Ask your mother for grocery list of the month and help her by creating and printing the worksheet in Excel.

4. Consider the following worksheet that shows the number of students in different courses in different years.

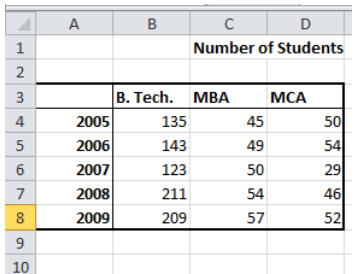

What will be the result of the following formulas?

 $=$ SUM(B4:B8)

 $=MIN(C4:D7)$ 

 $=$ AVERAGE(C6:C8)

 $=MAX(B7:B8)$ 

- 5. On the occasion of Independence Day celebrations the RWA of a locality organized some events. On this organization Rs. 3000 were spent on Talent Rewards Program, Rs. 2500 on social work awards for children, Rs. 4000 on cultural programs, Rs. 1500 on gifts for sweepers and watchmen of the society, and Rs. 2400 on refreshments. Enter this information in an Excel sheet and insert an appropriate chart to represent this data.
- 6. Write the steps for moving the chart to a separate worksheet. Also rename the worksheet as **New Chart.**
- 7. Laxmi has entered the data in the worksheet. She has to calculate factorial of some numbers. Suggest the steps for finding the factorial of a given number.
- 8. You are asked to prepare a flowchart. What kind of Autoshapes you would like to use?
- 9. Write the steps for creating a SmartArt Graphic in the worksheet.
- 10. Roshan has inserted a chart in the worksheet. He wants to change the legend position, data labels of the chart. What steps he has to follow to change the legend position and data labels of the chart.